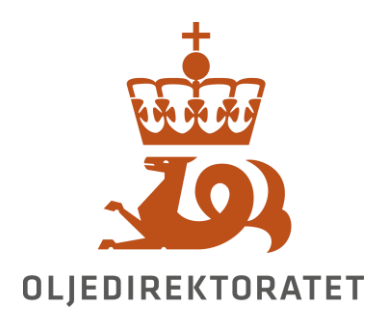

**Vedlegg 3 Miniprosjekt (Proof-of-Concept)**

# Innholdsfortegnelse

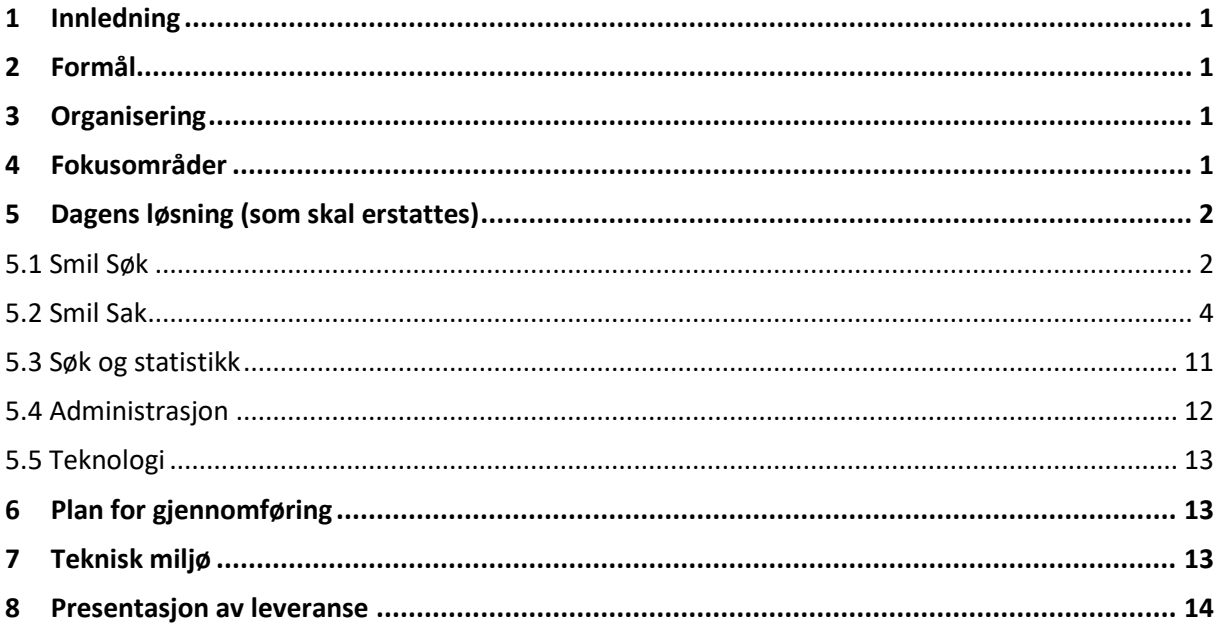

### <span id="page-2-0"></span>**Innledning**

Som et supplement til besvarelsen av krav- og behovsspesifikasjonen ber vi Leverandøren gjennomføre et miniprosjekt.

Planen er å starte prosjektet så snart det er konkludert på hvilken Leverandør Kunden går videre med. Prosjektet avsluttes med en presentasjon av hvordan Leverandøren har løst oppgaven.

### <span id="page-2-1"></span>**Formål**

Formålet med miniprosjektet er å belyse besvarelsen til Leverandøren gjennom noen praktiske eksempler for å få god innsikt i om plattformen dekker Kundens behov, få demonstrert hvor effektivt et prosjekt kan gjennomføres på valgt plattform, samt Leverandørens evne til å mobilisere leveranseteam.

## <span id="page-2-2"></span>**Organisering**

Kunden stiller med produkteier og teknisk støtte. Leverandøren bes foreslå organisering i tilbudsbesvarelsen i Vedlegg 2 – Besvarelse krav og behov.

## <span id="page-2-3"></span>**Fokusområder**

I dette miniprosjektet ber vi Leverandøren demonstrere hvordan verktøyets low-code/no-code kapabiliteter kan utnyttes effektivt for å erstatte en av Kundens eksisterende løsninger (SMIL), med integrasjon mot kundens øvrige systemer.

I denne omgang skal det etableres en forenklet kopi av SMIL, hvor vi ber Leverandøren fokusere på følgende områder:

- Autentisering med ID Porten for eksterne og Azure AD for ansatte
- Autorisering basert på roller definert i Altinn eller grupper i Azure AD
- Integrasjoner med Faktavarehuset og Sokkelbiblioteket
- Lavkode utviklingskapabilitet
- Kobling og visning av kart i ArcGis
- Prosessautomatisering og saksbehandling
- Eskalering og varsling
- Håndtering av vedlegg og generering av PDF
- Demonstrere erfaring med arkivering i henhold til NOARK5

Det trenger ikke være en 100% ferdig versjon, men det er ønskelig om resultatet av miniprosjektet kan bygges videre på.

# <span id="page-3-0"></span>**Dagens løsning (som skal erstattes)**

Applikasjonen som skal erstattes heter SMIL og består av to hovedmoduler.

### <span id="page-3-1"></span>**Smil Søk**

Portal for operatørene for utvinningstillatelser (lisens) hvor det tilbys to skjemaer:

- Søknad om utsettelse på frister knyttet til beslutninger på arbeidsprogram eller vilkår.
- Melding om beslutning på beslutningspunkt enten på arbeidsprogram eller vilkår.

I dagens SMIL brukes L2S for å autentisere brukere. De ankommer SMILportalen med et aksess-token og en NpdIdCompany for det selskapet de representerer. Er du autentisert har du tilgang til begge skjemaer for innsending av sak.

Ved oppstart av applikasjonen kommer man inn på en landing side som inneholder alle saker av denne sakstype, som ikke er avsluttede. Brukeren kan opprette ny søknad, fortsette utfylling av eksisterende og søke i saker.

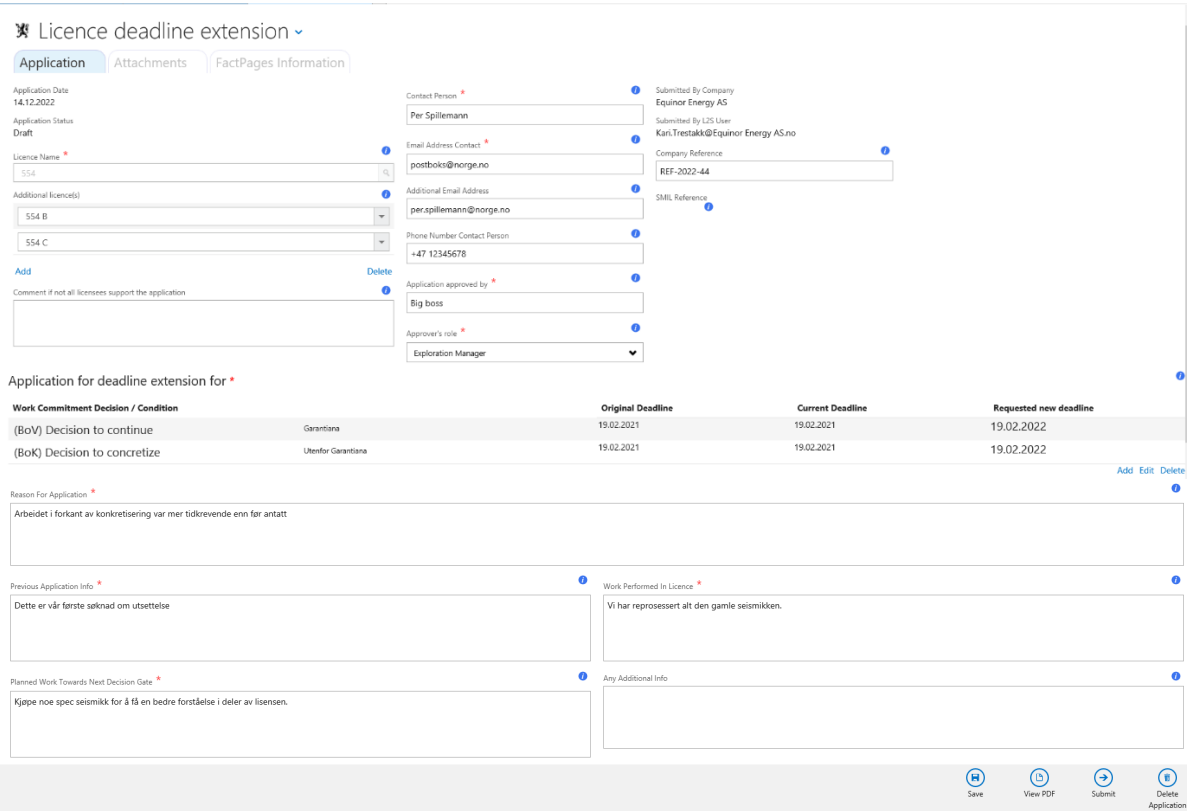

Skjemaet vises i bildet under. Feltene merket med rød stjerne må fylles ut.

Søknaden går ut på å søke utsettelse på frister for gjennomføring av arbeidsprorgram eller vilkår knyttet til en utvinningstillatelse. Dersom søknaden også gjelder utvinningstillatelser som er tildelt som tilleggsareal, kan disse også tas med i søknaden. Utvinningstillatelsene velges fra en liste hentet fra OD sitt faktavarehus, og man kan bare velge utvinningstillatelser hvor NpdIdCompany for pålogget bruker samsvarer det selskapet som er operatør i utvinningstillatelsene.

Poster i arbeidsprogram eller vilkår som det skal søkes utsettelse for, hentes også fra OD sitt faktavarehus.

Det må kunne vedlegges dokumenter til skjemaet. Så lenge søknaden er i Draft, kan man også slette både vedlegg og selve søknaden.

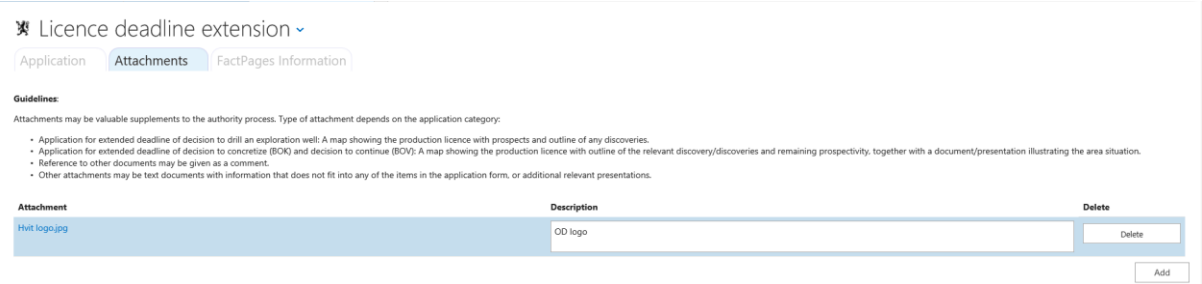

For å hjelpe søker har vi også tatt med en fane med informasjon hentet fra OD sitt faktavarehus. Det er nøkkelinformasjon knyttet til utvinningstillatelsen, samt en oversikt over arbeidsprogram og evntuelle vilkår knyttet til utvinningstillatelsen. I denne oversikten inngår også gjeldene frister og status.

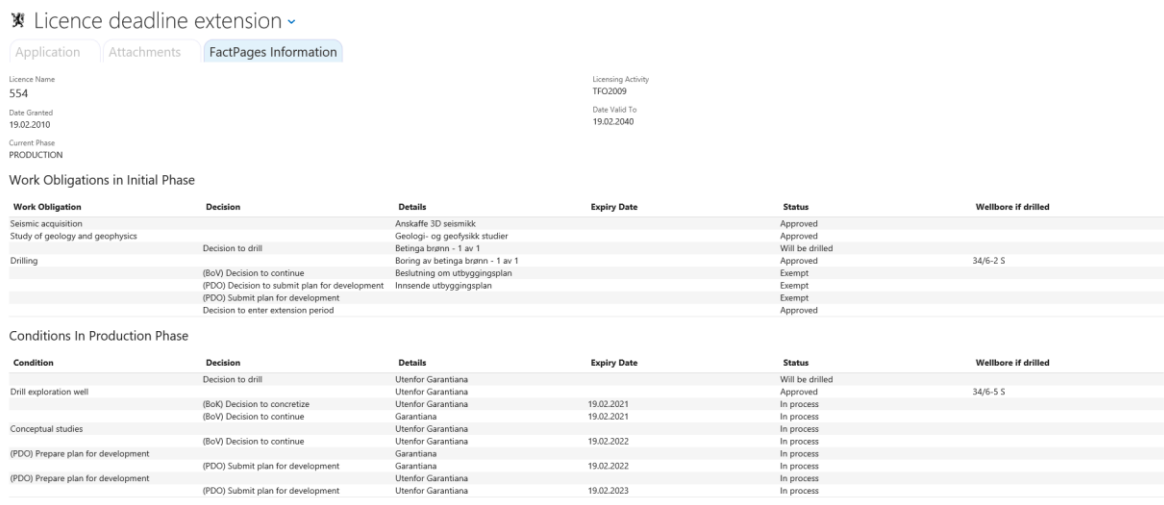

< View PDF > - Det genereres en PDF med søknadens innhold som tas opp i en egen fane i applikasjonen.

< Submit > - Ved submit skjer følgende;

- Validering av skjema. Ved feilmeldinger må det rettes før skjemaet kan sendes inn på nytt.
- Status endres fra Draft til At NPD.
- Eposter sendes til følgende;
	- o Postmottak i Olje- og energidepartementet
	- o Postmottak i OD.
	- $\circ$  Saksbehandler/Lag i OD som har ansvar for saksbehandlingen etter definerte regler.

o Avhengig av søknadens natur, sendes det eposter til andre i OD enn saksbehandler til informasjon.

**<Delete Application >** - Kan slette søknader som enten har status = **Draft** eller **Return**. Status = **Returned** om OD sender søknaden i retur, enten for at søker må supplere søknaden på anmodning fra OD eller søker ber om å få den returnert.

Når skjemaene sendes inn, endres status fra «Draft» til «At NPD» og melding på e-post blir sendt til:

- OED som skal foreta vedtak i de fleste tilfeller, ellers til orientering.
- Kopi må arkiveres
- Den som er utpekt som saksbehandler i OD (etter en algoritme) med lenke direkte til saken
- Av og til blir en orientering også sendt til andre i OD (etter en algoritme)

### <span id="page-5-0"></span>**Smil Sak**

Mens Smil Søk er startpunktet for saksbehandling, hvor operatørene sender inn søknader og meldinger, er Smil Sak den interne applikasjonen hvor saksbehandling av innsendte skjema foregår hos OD. Det er definert to roller i applikasjonen.

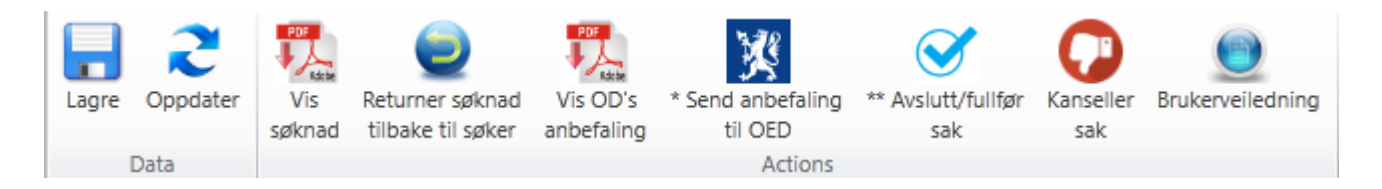

**Lagre** – Lagrer alle endringer på alle nivåer i applikasjonen.

**Oppdater** – Utfører en refresh mot databasen.

**Vis søknad** – Lager en PDF-versjon av innsendt skjema som vises i egen fane.

**Returner søknad** – Brukes for å returnere skjema til innsender ved feil eller mangler i søknaden, med informasjon som forklarer hvorfor saken blir returnert.

**Vis OD's anbefaling** – Lager en PDF med OD sin anbefaling til OED, som vises i en egen fane slik at saksbehandler kan se over innholdet før oversending. Det stilles valideringskrav til innholdet.

**Send anbefaling til OED** – Oversender søknad til OED på e-post med søknadsgrunnlaget, OD sin vurdering og anbefaling, et faktaark hentet ut fra OD sine faktasider, og evt øvrige vedlegg. Det stilles valideringskrav til innhold og hvem som har lov til å sende over.

**Avslutt/fullfør sak** – Dette gjøres etter at vedtak fra OED foreligger (dersom det stilles krav til det), og etter at nødvendige beslutninger eller vedtak er lagt inn i saken. Det stilles valideringskrav for å avslutte en sak.

**Kanseller sak** – Det er mulig å kansellere en sak. Det kan f. eks. være aktuelt dersom saksbehandlingen drar ut og rettighetshaverne i mellomtiden beslutter å oppgi tillatelsen. **Brukerveiledning** – Lenke til brukerdokumentasjon for SMIL Sak.

#### Saker til behandling

Ved oppstart av SMIL Sak vises siden under med oversikt over saker. Innsendte skjemaer har enten status 'At NPD', 'Returned' eller 'At MPE'. Det er funksjonalitet for å filtrere og sortere på kolonner.

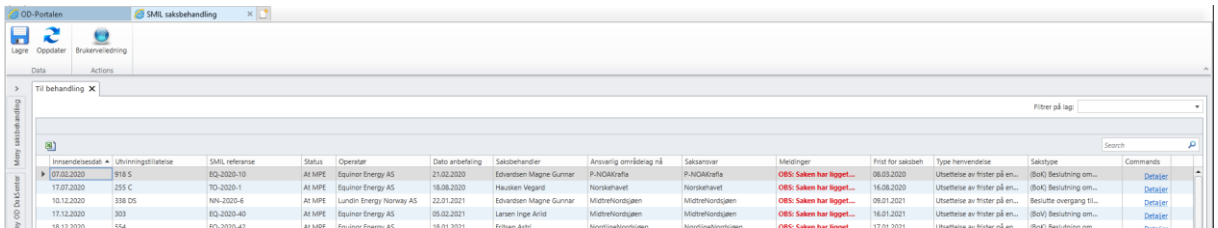

Status

**Draft** – Før operatøren har sendt inn et skjema. Vises kun i SMIL Søk, ikke i SMIL Sak.

**At NPD** – Status når operatør har sendt inn skjemaet.

**Returned** – Saksbehandler i OD returnerer søknaden ved feil eller mangler. Når skjema blir sendt inn på nytt, får det igjen Status 'At NPD'.

**At MPE** – Settes når OD er ferdig med å lage sin anbefaling til OED og sender saken videre.

**Completed** – Saksbehandler avslutter saken etter at vedtak fra OED er lastet opp.

Saksbehandling

#### **Fane for Bidragsytere i saksbehandlingen**

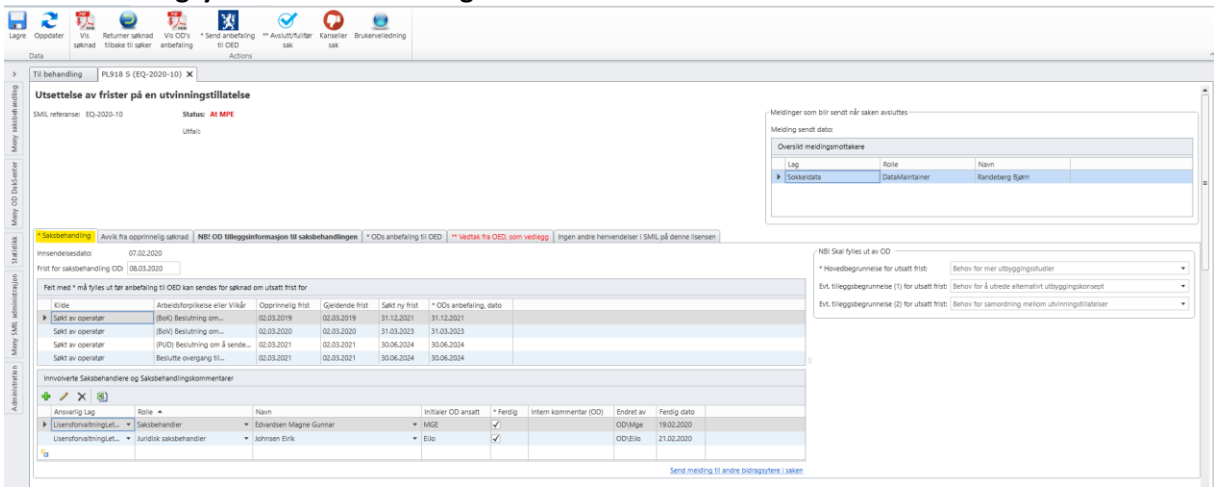

Involverte saksbehandlere og Saksbehandlingskommentarer er felles både for skjema for Utsettelse av frister i en utvinningstillatelse og skjema for Melding om beslutning i en utvinningstillatelse.

Her fremgår det hvem som er saksbehandler, juridisk saksbehandler, samt andre bidragsytere. Dersom saken krever leder involvering, vil det også fremkomme her. Basert på en algoritme for å peke ut saksbehandlere sammen med lisensoppfølger og ansvarlig områdelag i Lisensdatabasen vil bidragsytere bli lagt til den enkelte saken. I tillegg kan man få lagt til faste bidragsytere assosiert med laget som har ansvar for saksbehandlingen. Disse vedlikeholdes i følgende menyvalg; Meny SMIL administrasjon-> Sakstyper med standard bidragsytere for typen. Algoritmen for å legge bidragsytere til en sak, ligger i SMILsøk.

Uansett kan man editere, dvs. legge til eller fjerne bidragsytere knyttet til den enkelte saken her. For å kunne sende en anbefaling i saken videre til OED, må alle bidragsytere være kvittert ut. Det finnes også en lenke for å kunne sende meldinger til andre bidragsytere under saksbehandlingen.

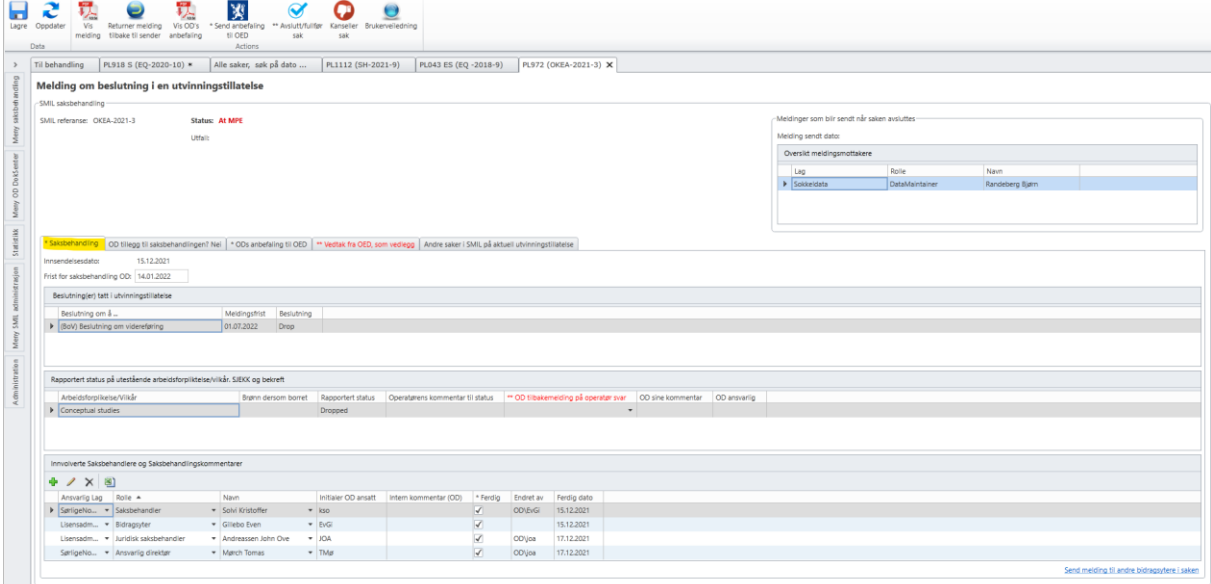

**Melding om beslutning i en utvinningstillatelse**

I skjema for Melding om beslutning i en utvinningstillatelse blir operatøren også bedt om status på eventuelt forfalte oppgave på arbeidsforplikelsen eller vilkår.

#### **Fane for Avvik fra opprinnelig søknad**

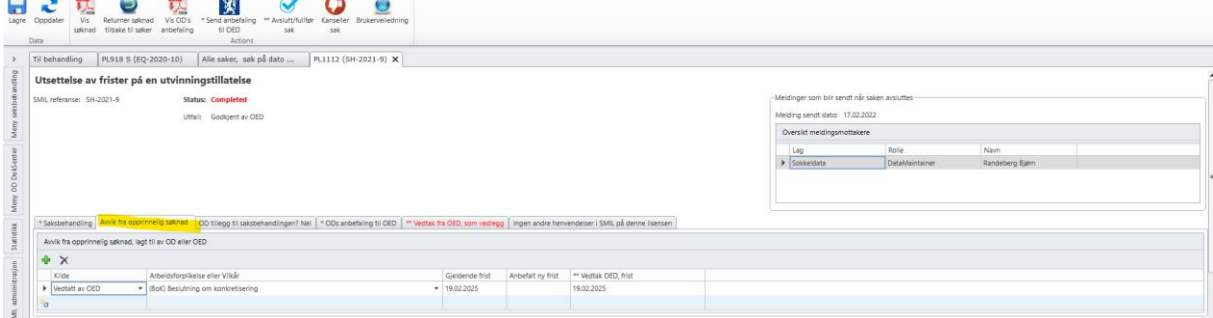

Bare relevant for skjema for Utsettelse av frister i en utvinningstillatelse.

Denne fanen benyttes i et av to tilfeller. Dersom OD under arbeidet med å utarbeide en anbefaling til OED finner ut at man også bør gi forlengelse på senere frister også legges de inn her og kilde settes til 'Lagt til av OD'. Det samme kan skje når OED fatter sitt vedtak. Da legger vi det inn med

kilde='Vedtatt av OED'. Til info settes kilde = 'Søkt av operatør' automatisk nå skjema fylles ut av søker.

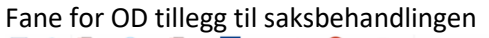

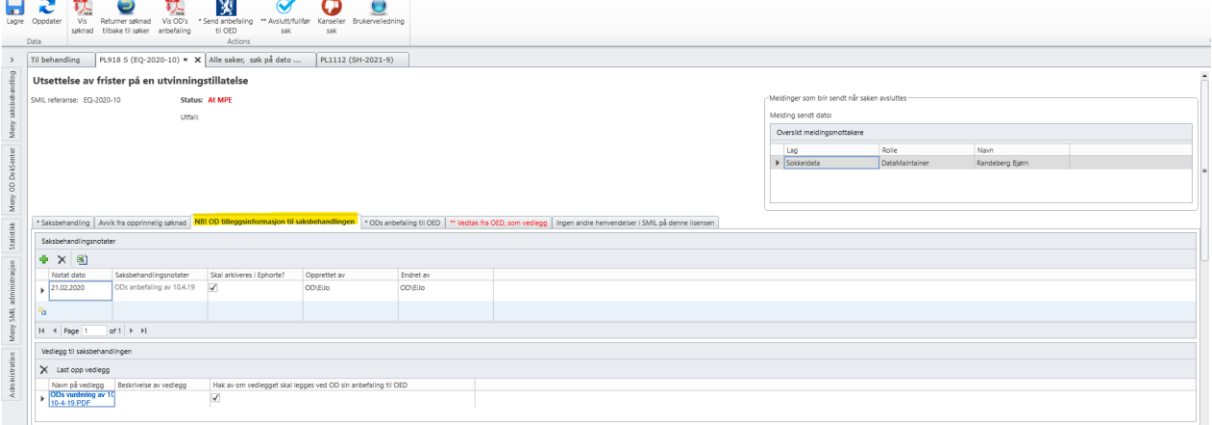

Her kan man laste opp vedlegg som skapes i saksbehandlingen i OD. Man må ta stilling til om opplastede vedlegg skal legges ved OD sin anbefaling når den sendes til OED.

I tillegg kan man også legge inn kommentarer til selve saksbehandlingen, og i den sammenhengen ta stilling til om disse notatene skal arkiveres i OD sitt arkiv, eller bare ligge lagret sammen med saken i SMILdb.

# **Fane for ODs anbefaling til OED**

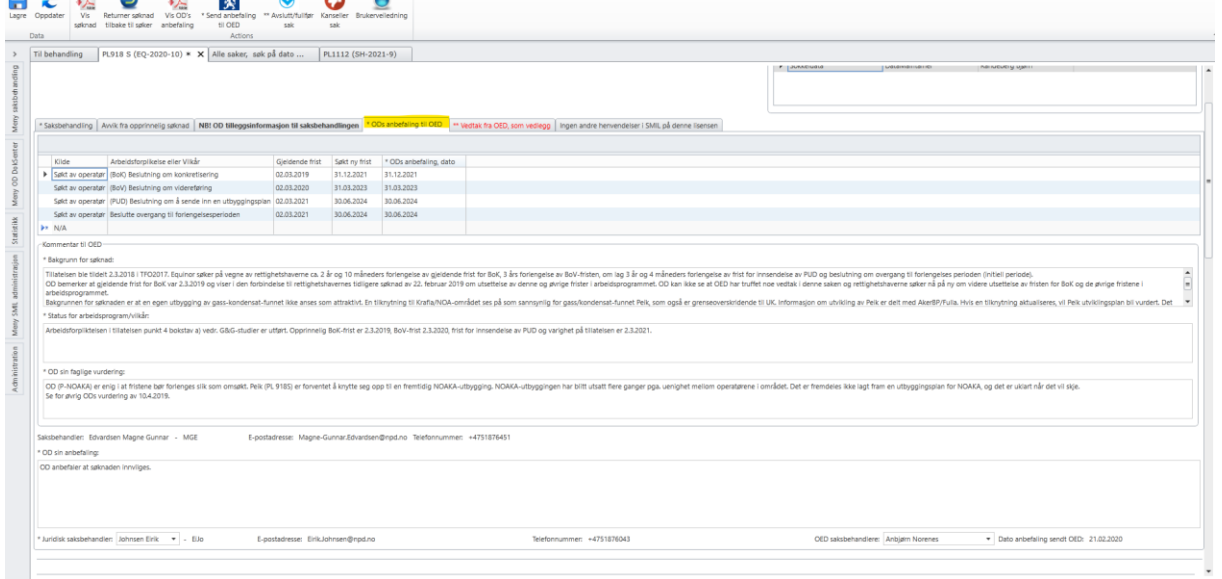

Her legger OD inn sine forslag til nye frister for de beslutningene som er søkt utsatt, enten de støtter operatør sin frist eller foreslår nye. I tillegg skrives det en tekstlig anbefaling både fra geofaglig ståsted og fra juridisk ståsted.

#### **Fane for Vedtak fra OED, som vedlegg**

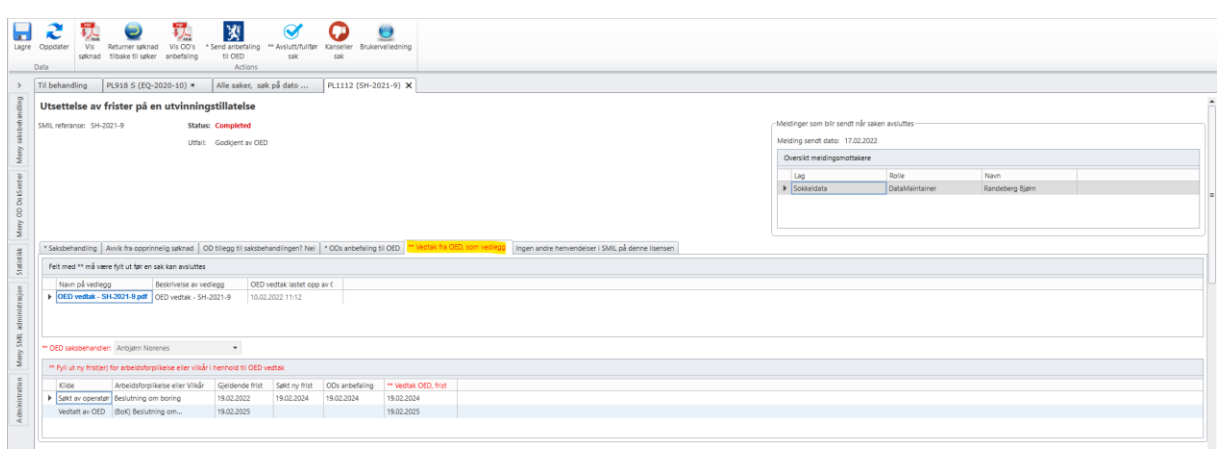

OED har i denne versjonen av SMIL valgt ikke å saksbehandle i SMILsak. Men når vedtak foreligger sendes vedtaket til søker med kopi til OD. Vedtaket lastes opp på rett SMIL sak av OD dokumentsenter, og kan leses her av saksbehandler.

#### **Fane for flere henvendelse i SMIL på denne lisensen**

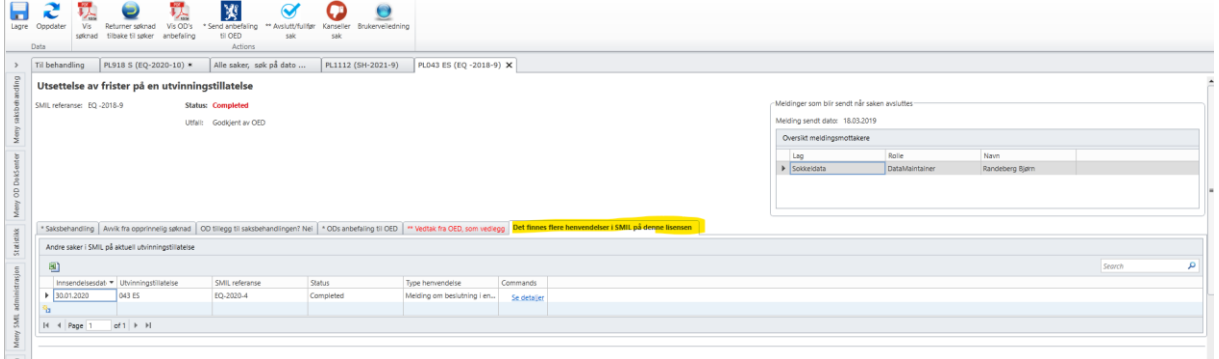

Dersom det finnes flere skjema i SMIL av samme type for denne utvinningstillatelsen, listes oversikten under denne fanen. Man kan fra listen velge å se detaljer fra den aktuelle saken.

#### **Søknad / Melding med vedlegg**

Eks på søknad med vedlegg:

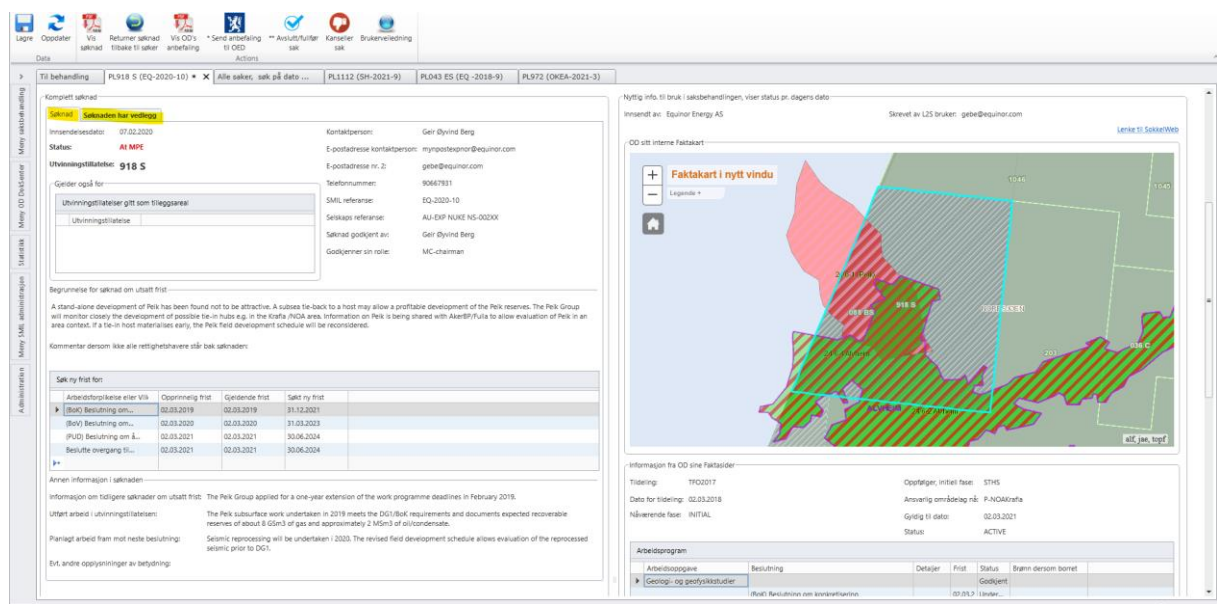

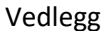

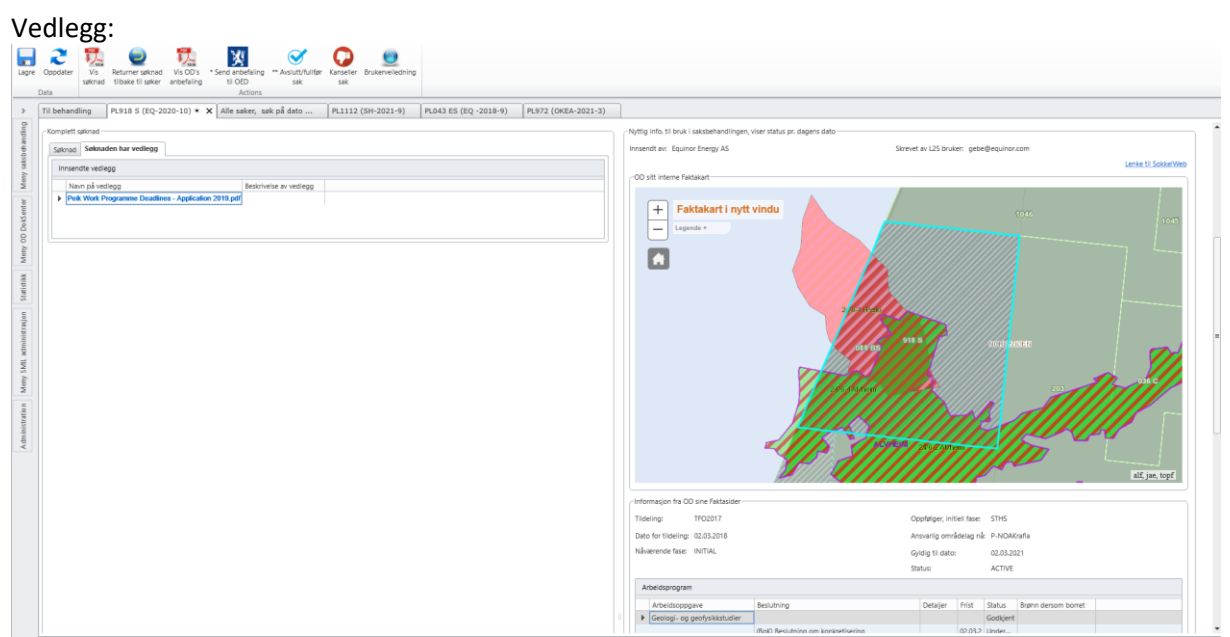

#### **Faktakart**

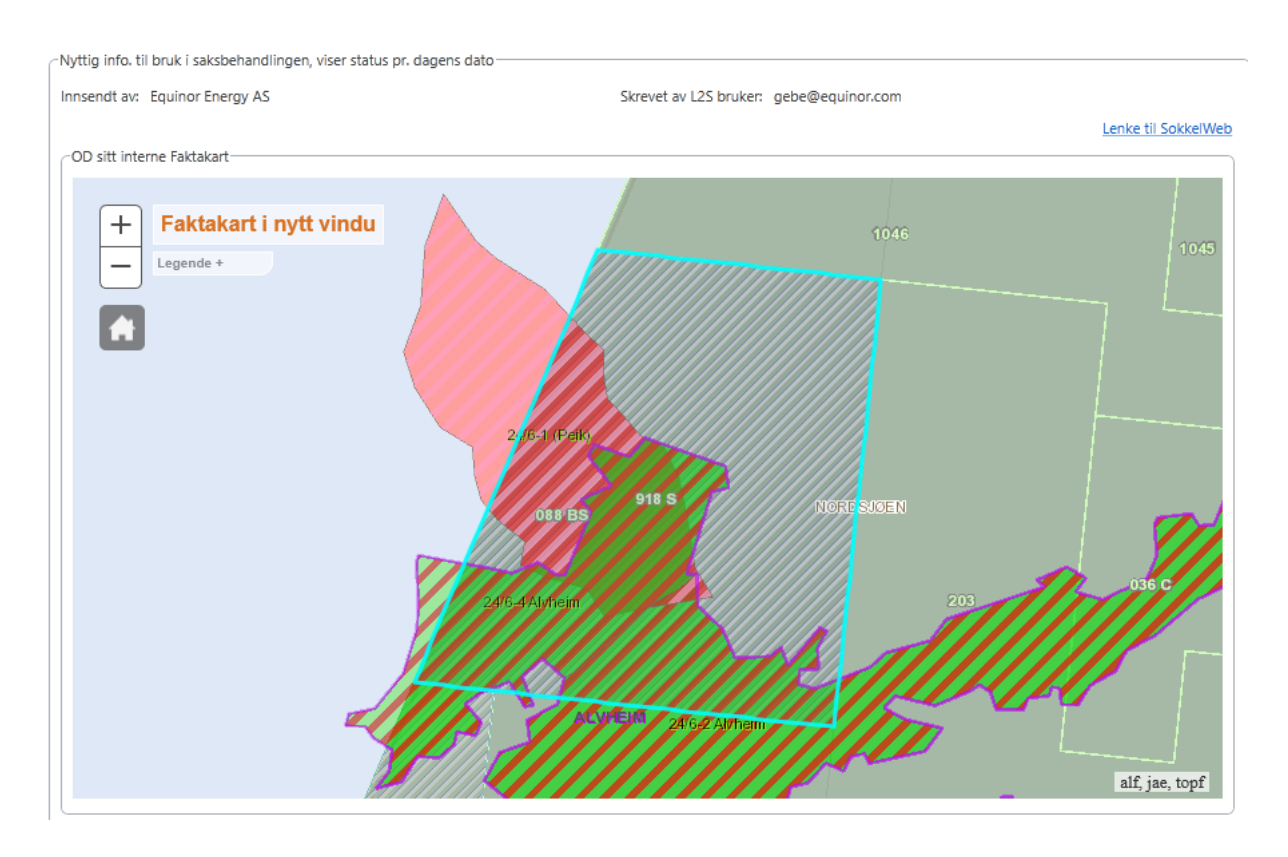

#### **Faktaside info**

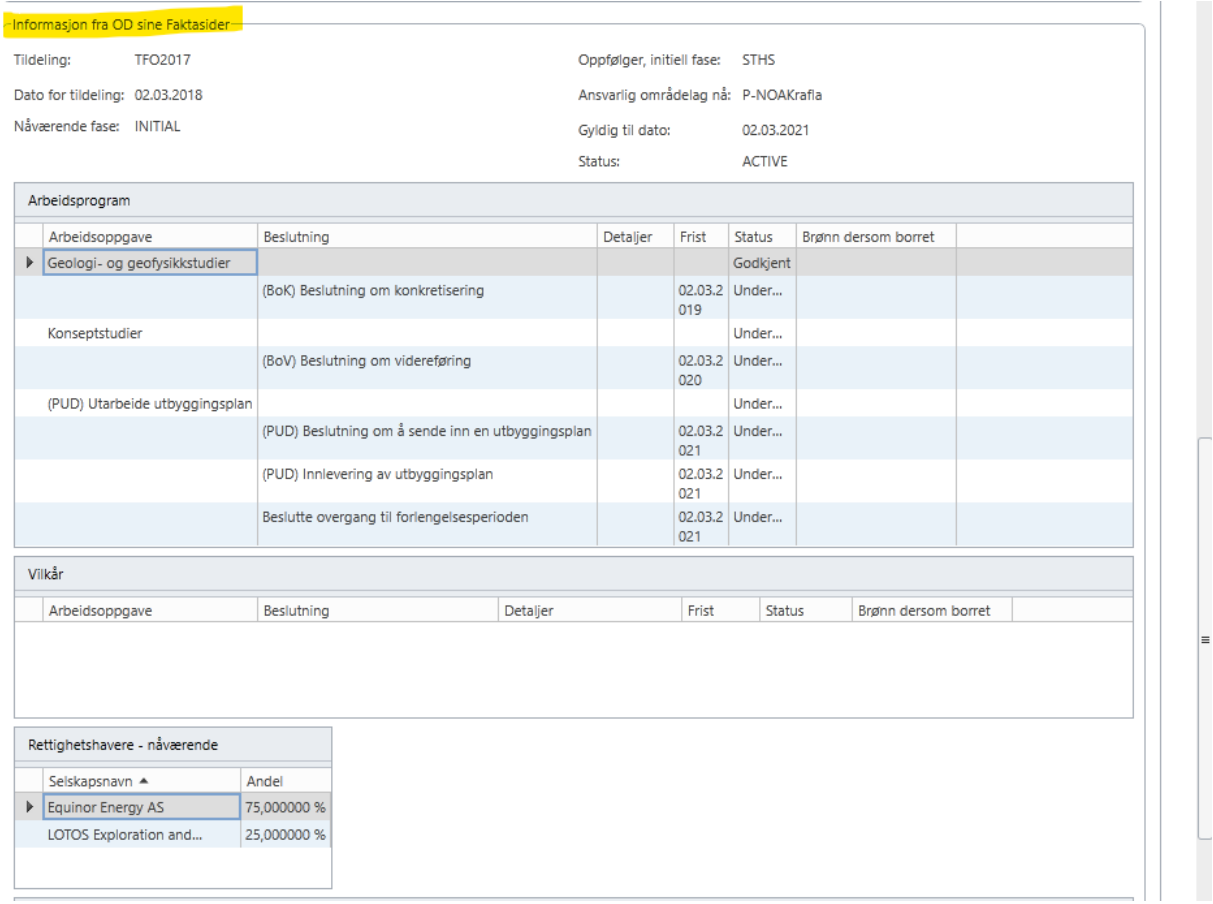

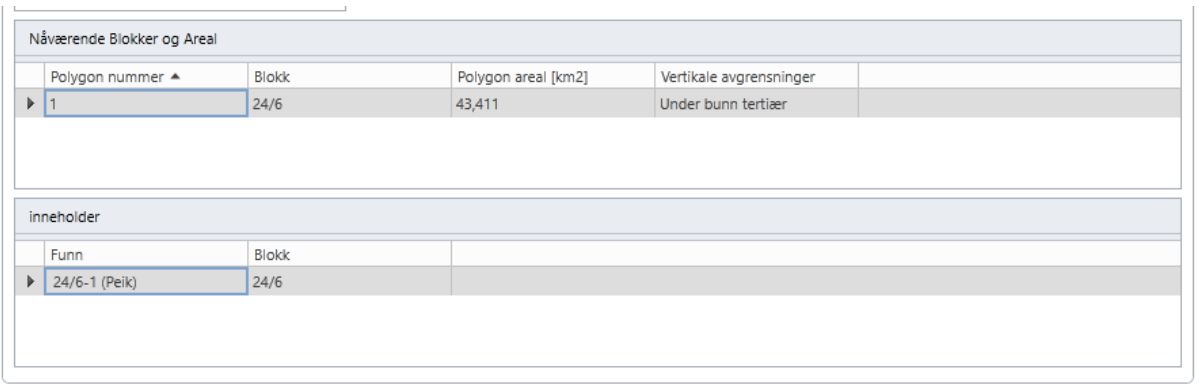

#### **Alle saker, søk på dato**

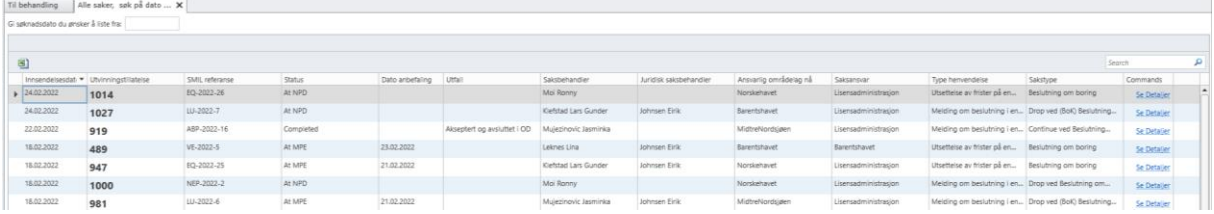

#### **Last opp vedtak fra OED**

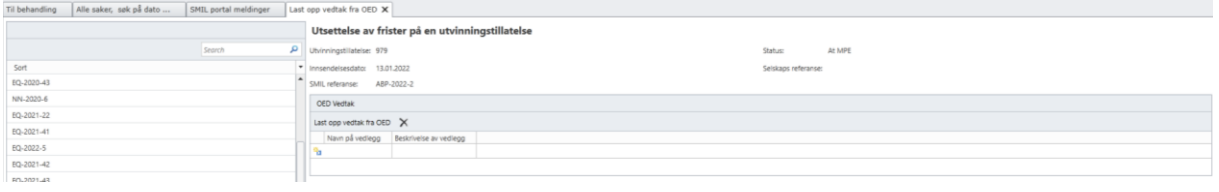

# <span id="page-12-0"></span>**Søk og statistikk**

Støtte for å hente ut oversikter over registrerte henvendelser og søknader med filtrering og sortering.

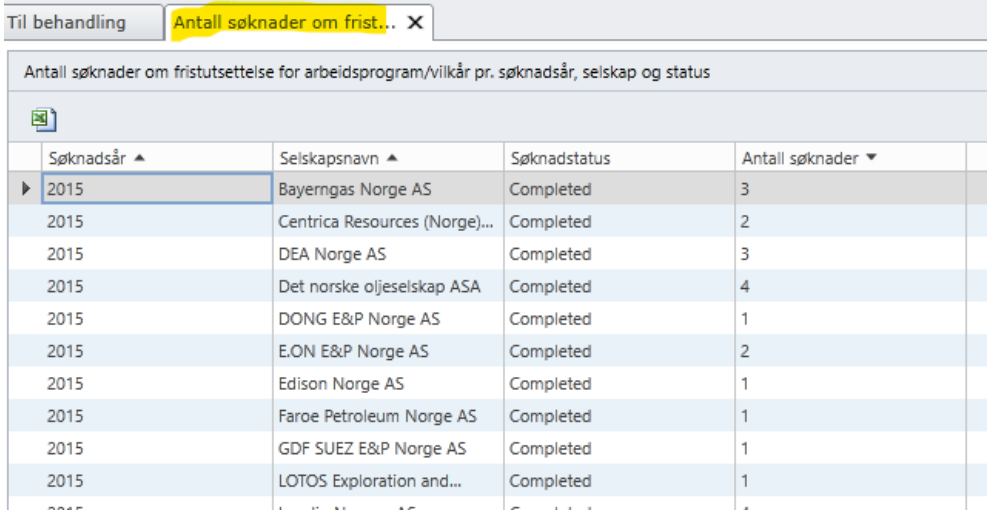

# <span id="page-13-0"></span>**Administrasjon**

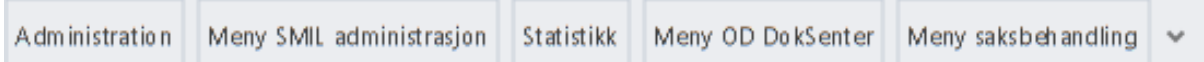

#### Sakstyper med standard bidragsytere:

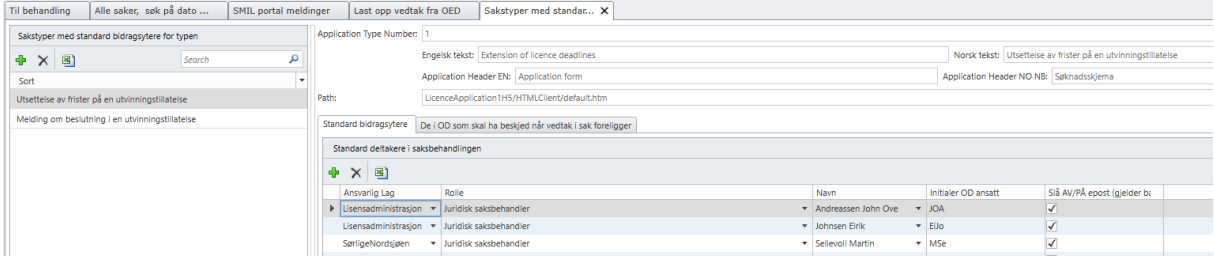

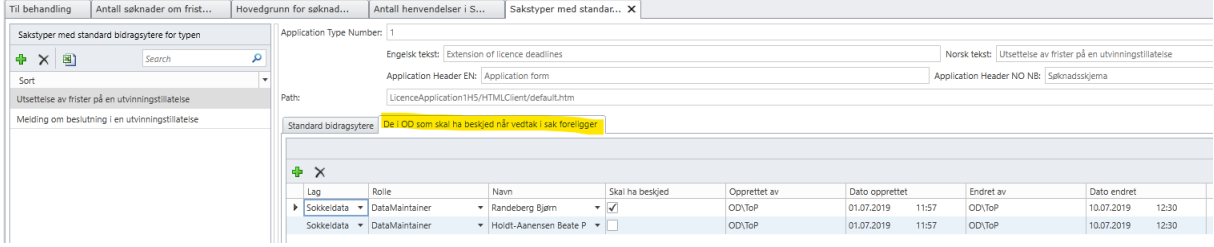

#### Vedlikehold av liste med OED saksbehandlere

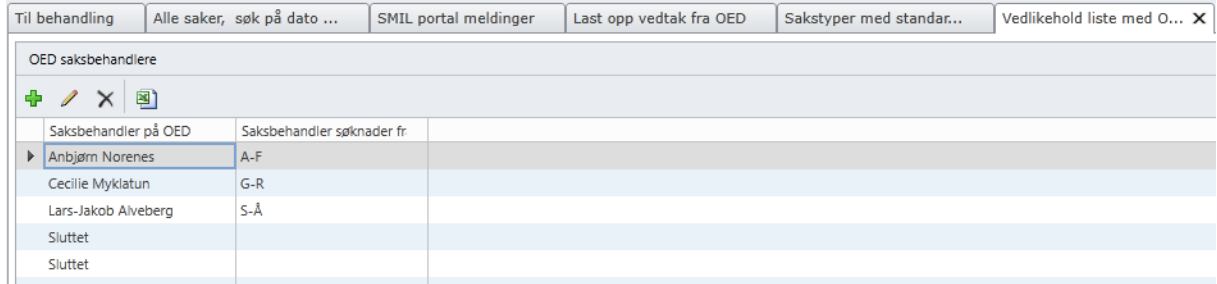

#### Endrings- og meldingslogg for saker

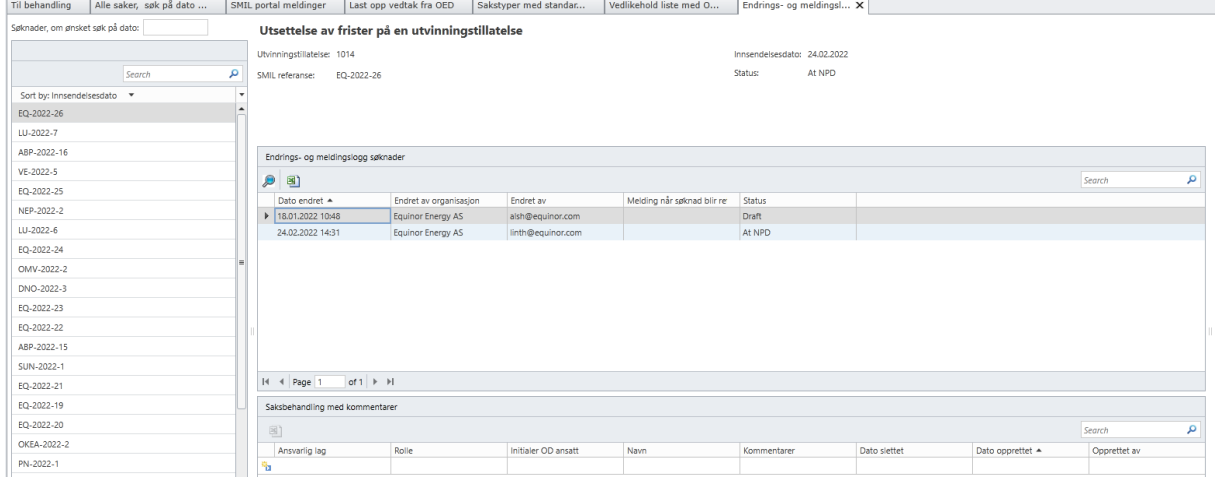

Vedlikehold av grunner for å søke utsettelse på frister

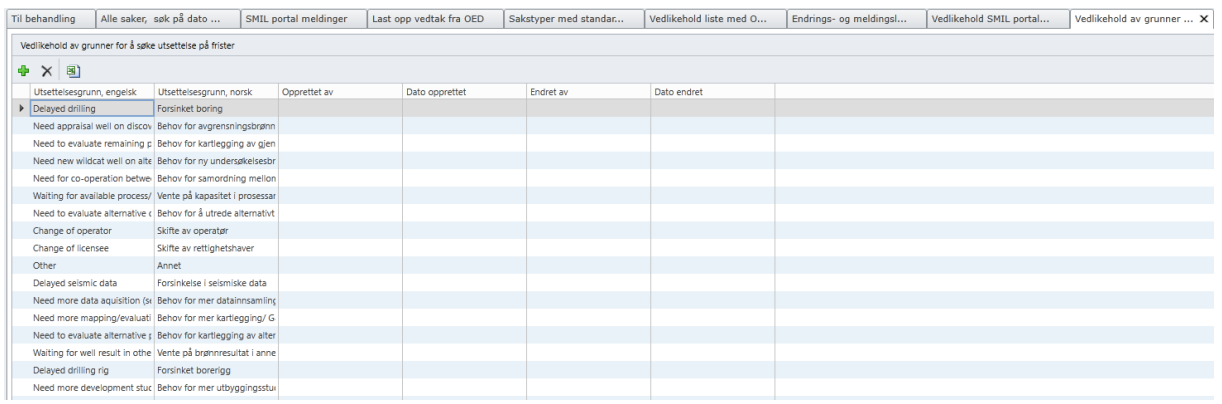

#### Vedlikehold av Portal meldinger

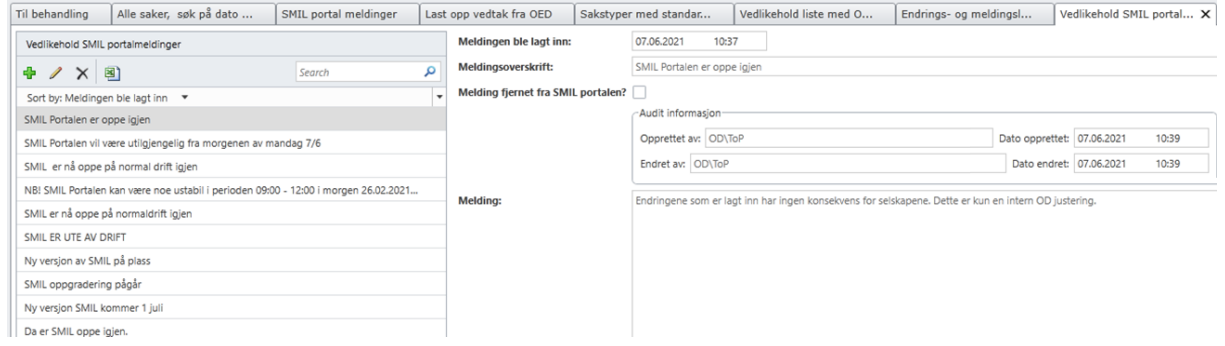

#### <span id="page-14-0"></span>**Teknologi**

Front-end er laget ved hjelp av MS Lightswitch, men med html-versjonen av denne kan eksterne brukere kjøre SMIL Søk i en moderne nettleser. SMIL Sak krever imidlertid en nettleser med Silverlight plug-in; i praksis IE11 som ikke lenger supporteres fra sommeren 2022.

Data lagres i en SQL database og vedlegg lagres på en filserver i DMZ. I tillegg henter SMIL Søk data fra OD sitt eksterne Faktavarehus, mens SMIL Sak bruker OD sitt interne Faktavarehus innenfor brannmuren.

### <span id="page-14-1"></span>**Plan for gjennomføring**

Det er ønskelig med en så rask oppstart som mulig etter at Leverandør er valgt, med en leveranse over kortest mulig tid.

<span id="page-14-2"></span>Leverandøren bes presentere forslag på plan for gjennomføring i Vedlegg 3 – Krav og behov.

#### **Teknisk miljø**

Leverandøren skal gi en anbefaling på teknisk miljø for effektiv gjennomføring av et miniprosjekt for å gi Kunden innsikt i plattformens egnethet. Det bør også gis en anbefaling om hvordan løsningen

<span id="page-15-0"></span>eventuelt kan overføres til et produksjonsmiljø på senere tidspunkt. Valg av teknisk miljø gjøres i samråd med Kunden.

### **Presentasjon av leveranse**

Som del av prosjektets leveranse skal det gjøres demonstrasjoner av hvordan Leverandøren har løst oppgavene, for å gi Kunden forståelse av Plattformens egnethet for å løse oppgaven og i hvilke sammenhenger eventuelle utfordringer og kompleksitet oppstår.

Demonstrasjonen skal knyttes opp mot prosjektets fokusområder og gjennomføres i Kundens lokaler.

Det skal vektlegges utviklerens opplevelse – hvor enkelt og effektivt det er å gjøre stegene som skal til for å sette opp brukergrensesnitt, forretningslogikk, integrasjoner, osv.

Demonstrasjonen skal sette fokus på prosessautomatisering og demonstrere hvordan Kundens prosesser, som involverer mange parter, informasjonskilder og tjenester, kan automatiseres helt eller delvis. Målet er å forstå hvordan Kunden kan implementere sine prosesser så intuitivt, forutsigbart, automatisert og enkelt som mulig for aktuelle roller, og i tillegg jobbe med kontinuerlig forbedring av prosessene. Formålet er å få presentert verktøyets kapabiliteter, og ikke kun en demonstrasjon av funksjonaliteten utviklet i miniprosjektet.